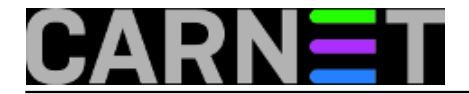

## **Podržava li systemd stvarno runlevele?**

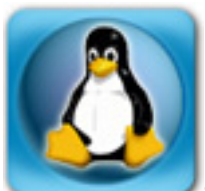

Systemd se diči kompatibilnošću sa dobrim starim SysVinitom. Prije svega to bi značilo da su zadržani runleveli, a onda i skripte koje podižu/spuštaju servise, smještene u /etc/rc[0-6].d direktorijima koje slijede logiku runlevela. No hajdemo pogledati je li to baš tako, da li je ispoštovana tradicija, ili nas samo žele umiriti kako se ne bi previše bunili, Jer, zna se, ljudi ne vole promjene, pogotovo ako su im nametnute.

Podsjetimo se kako izgleda veza runlevela i systemd targeta.

Runlevel Target

- 0 poweroff.target
- 1 rescue.target
- 2,3,4 multi-user.target
- 5 graphical.target
- 6 reboot.target

Vidimo da su runleveli 2 (multiuser), 3 (multiuser + networking + services) i runlevel 4 (uglavnom se nije koristio) skupljeni u jednoj jedinici, multi-user.targetu. Ako na to dodamo još X-e, dobijemo runlevel 5 iliti po novome graphical.target.

Jednostavno i razumljivo objašnjenje ovog odnosa posudit ćemo iz man stranice za naredbu runlevel:

"Runlevels su zastarjeli način pokretanja i zaustavljanja grupa servisa koji se koristio u SysV initu. Systemd pruža sloj koji omogućuje kompatibilnost, ondnosno mapira runlevele s ciljevima (targetima) i naredbama poput runlevel. U SysVinitu samo je jedan runlevel mogao biti aktivan u datom trenutku, dok systemd može aktivirati višestruke targete istovremeno, pa je mapiranje targeta u runlevele samo opribližno i zapravo zbunjuje. Runlevele ne treba koristiti u novom kodu, a najkorisniji su samo kao jednostavan način komuniciranja s kernelom, odnosno njegovim boot parametrima."

Da je tome tako pokazat ćemo na primjeru graphical.targeta. Pogledajmo koji su sve targeti aktivni na toj razini koja nalikuje runlevelu 5. Provjerimo najprije trenutni runlevel, po starinski:

\$ runlevel N 5

Aktivan je samo jedan runlevel, onaj peti. A sad pogledajmo kako bi to izgledalo po novome, koji su targeti aktivni:

```
$ systemctl list-units --type=target
UNIT LOAD ACTIVE SUB DESCRIPTION
basic.target loaded active active Basic System
cryptsetup.target loaded active active Encrypted Volumes
getty.target loaded active active Login Prompts
graphical.target loaded active active Graphical Interface
local-fs-pre.target loaded active active Local File Systems (Pre)
local-fs.target loaded active active Local File Systems
```
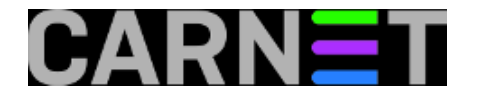

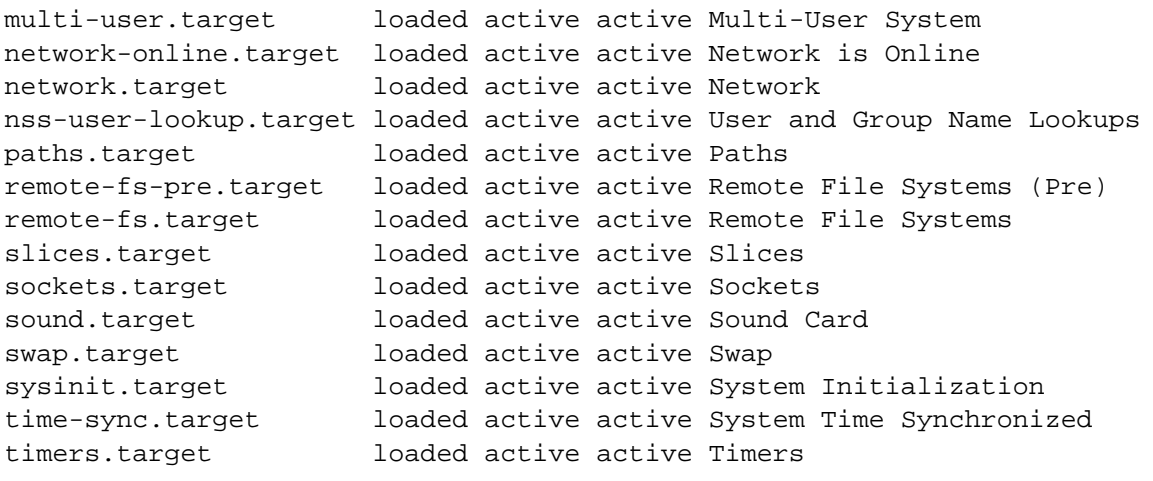

LOAD = Reflects whether the unit definition was properly loaded. ACTIVE = The high-level unit activation state, i.e. generalization of SUB. SUB = The low-level unit activation state, values depend on unit type.

20 loaded units listed. Pass --all to see loaded but inactive units, too. To show all installed unit files use 'systemctl list-unit-files'.

Ako ste očekivali jednostavan i jezgrovit odgovor, poput onog koji daje naredba runlevel, prevarili ste se. Istovremeno je (na Ubuntu desktopu) aktivno 20 jedinica tipa target. Neke od njih nemaju veze sa runlevelima, naprosto su podrška za zvuk, na primjer. Na nekadašnjim U\*X serverima time se ne bi ni zamarali, zar ne? Ali na današnjim desktopima, koji se moraju nadmetati u ljubaznosti prema korisnicima, ovakvo postavljanje ima smisla.

Zadnji redak ispisa sugerira da možemo izlistati sve jedinice, uključivo i one jedinice koje nisu aktivne.

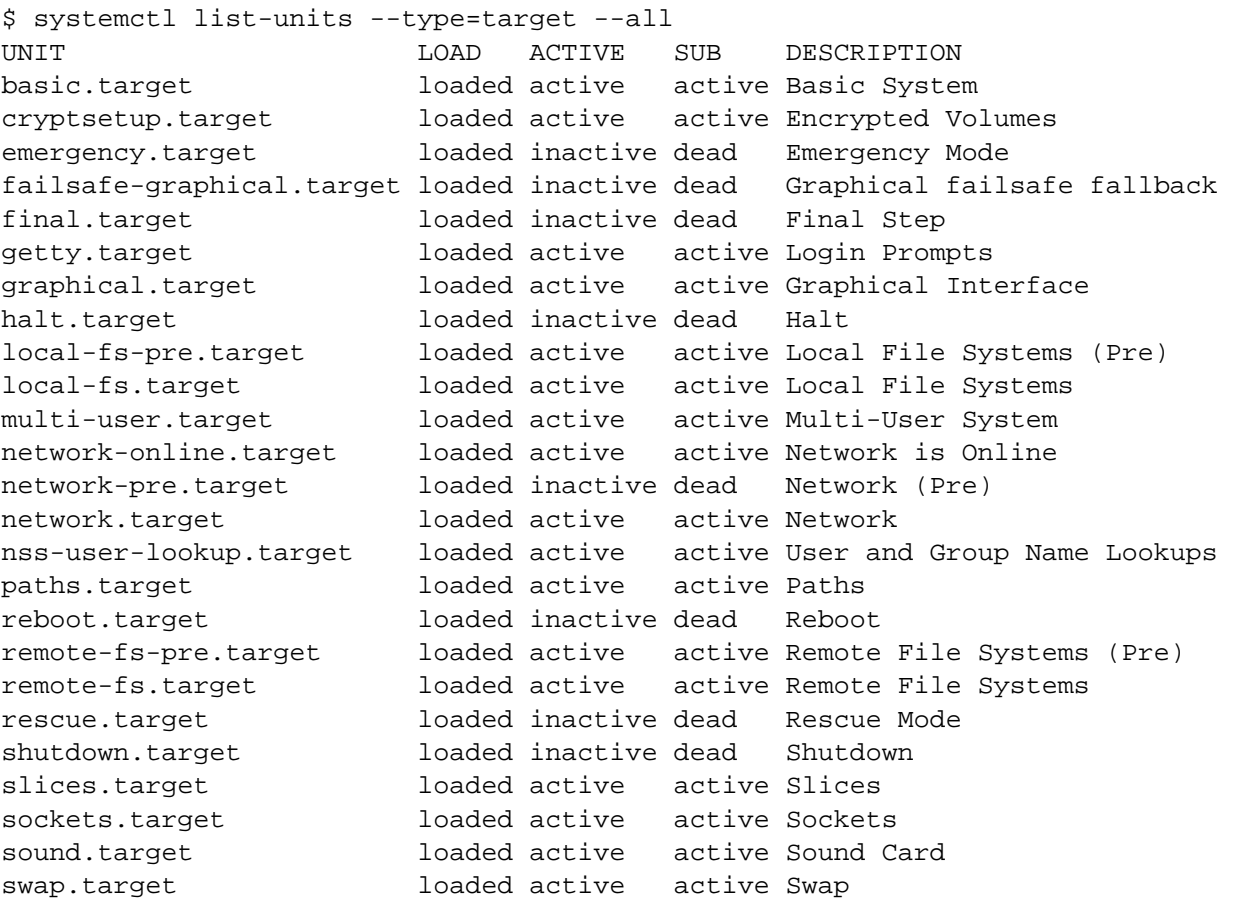

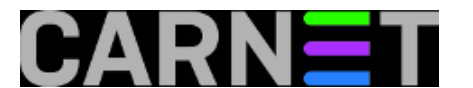

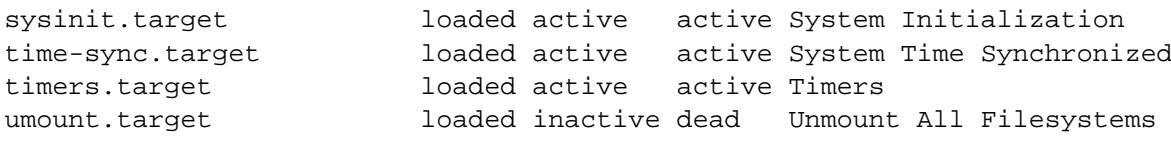

LOAD = Reflects whether the unit definition was properly loaded. ACTIVE = The high-level unit activation state, i.e. generalization of SUB. SUB = The low-level unit activation state, values depend on unit type.

29 loaded units listed. To show all installed unit files use 'systemctl list-unit-files'.

Ispada da su neke jedinice učitane, ali nisu aktivne, na primjer rescue.target koji je zadužen za vraćanje u jednokorisnički način rada, da bi admin mogao na miru pronaći i riješiti probleme.

U SysVinit sustavima u tu svrhu napisali bi, s admin ovlastima:

# init 1

ili

# init single

Analogno, sada bi to, na prvi pogled, trebalo napraviti ovako nekako:

# systemctl start rescue.target

Ali to bi bilo pogrešno. Kako su nekadašnji runleveli ovdje izmješani, ispravna sintaksa naredbe jest:

# systemctl isolate rescue.target

Izolacija ovdje znači da treba eleminirati sve unite koji su suvišni za jednokorisnički način rada bez mreže i mrežnih servisa. Dobro je imati na umu zašto prizvati parmetar isolate. Kad jednom steknemo samopouzdanje, moći ćemo naredbu pisati i ovako:

\$ systemctl rescue

Tada će se pokrenuti naredba wall koja će svim korisnicima ispisati obavijest "The system is going down to rescue mode NOW!"

Ako je raspad sustava toliki da se ne može ući u jednokorisnički spasilački način rada, systemctl nudi još jednu razinu niže:

\$ systemctl emergency

Time ćemo montirati root filesystem samo za čitanje, ali neće se montirati ni jedan drugi lokalni datotečni sustav i, naravno, radit ćemo bez mreže. Ako bismo to pokušali prevesti u logiku runlevela, to bi bio runlevel 0,5. ;)

Targeti su, rekli smo, skup unita različitih vrsta, grupiranih na smislen način. Vidjeli smo na našem primjeru da je učitano 29 targeta, od kojih je 20 aktivno. Ako želimo vidjeti sve unite koji sačinjavaju te targete, naredba bi bila:

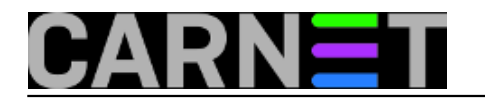

\$ systemctl list-unit-files

Nećemo ovdje prenijeti ispis svih unita. Bit će jasno zašto ako samo zbrojimo unite:

```
$ systemctl list-unit-files | wc -l
295
```
Ako želimo upoznati sve unite, bit će to ogroman posao. Zanimat će nas i njihova međuovisnost, koju možemo vizualizirati ovako:

```
$ systemctl list-dependencies cron.service
cron.service
? ??system.slice
? ??sysinit.target
? ??apparmor.service
? ??brltty.service
? ??console-setup.service
? ??dev-hugepages.mount
? ??dev-mqueue.mount
? ??friendly-recovery.service
? ??keyboard-setup.service
? ??kmod-static-nodes.service
? ??plymouth-read-write.service
? ??plymouth-start.service
? ??proc-sys-fs-binfmt_misc.automount
? ??resolvconf.service
? ??setvtrgb.service
? ??sys-fs-fuse-connections.mount
? ??sys-kernel-config.mount
? ??sys-kernel-debug.mount
? ??systemd-ask-password-console.path
? ??systemd-binfmt.service
? ??systemd-hwdb-update.service
? ??systemd-journal-flush.service
? ??systemd-journald.service
? ??systemd-machine-id-commit.service
? ??systemd-modules-load.service
? ??systemd-random-seed.service
? ??systemd-sysctl.service
? ??systemd-timesyncd.service
? ??systemd-tmpfiles-setup-dev.service
? ??systemd-tmpfiles-setup.service
? ??systemd-udev-trigger.service
? ??systemd-udevd.service
? ??systemd-update-utmp.service
? ??cryptsetup.target
? ??local-fs.target
? ? ??-.mount
? ? ??systemd-fsck-root.service
? ? ??systemd-remount-fs.service
? ??swap.target
? ??dev-disk-by\x2duuid-6f04dafa\x2da58c\x2d40ef\x2da96e\x2d6aa202741932.swap
```
## Zabavno, zar ne?

Na kraju, ostaje nejasno čemu zapravo služe skripte u /etc/rcX.d? Nalik su na slijepo crijevo, organ koji je nekad davno vjerojatno imao funkciju, ali je sada nepotreban. Ako idete editirati te skripte,

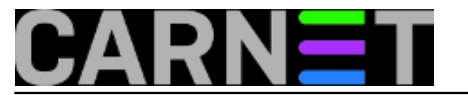

ništa nećete postići. Doduše, postoji način da se promjene u rc. skriptama aktiviraju, ali o tome možda drugom prilikom.

Sve u svemu, najbolje je zaboraviti runlevele, kao da ih nikada nije bilo, a prihvatiti novotarije kao da su tu oduvjek. A priče o runlevelima neka ostanu za nas stare sistemce, kad se uz kavu budemo prisjećali "dobrih starih vremena".

sub, 2017-10-07 17:47 - Aco Dmitrović**Kuharice:** [Linux](https://sysportal.carnet.hr/taxonomy/term/17) [1] **Kategorije:** [Operacijski sustavi](https://sysportal.carnet.hr/taxonomy/term/26) [2] **Vote:** 5

Vaša ocjena: Nema Average: 5 (1 vote)

**story\_tag:** [Linux](https://sysportal.carnet.hr/taxonomy/term/119) [3] [systemd](https://sysportal.carnet.hr/taxonomy/term/120) [4] [runlevels](https://sysportal.carnet.hr/taxonomy/term/151) [5]

**Source URL:** https://sysportal.carnet.hr/node/1767

## **Links**

- [1] https://sysportal.carnet.hr/taxonomy/term/17
- [2] https://sysportal.carnet.hr/taxonomy/term/26
- [3] https://sysportal.carnet.hr/taxonomy/term/119
- [4] https://sysportal.carnet.hr/taxonomy/term/120
- [5] https://sysportal.carnet.hr/taxonomy/term/151